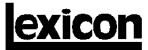

# MPX 1 Version 1.10 Software Upgrade Instructions

**WARNING** 

THESE SERVICE INSTRUCTIONS ARE FOR USE BY QUALIFIED PERSONNEL ONLY. DO NOT PERFORM ANY SERVICING OTHER THAN THAT CONTAINED IN THESE INSTRUCTIONS UNLESS YOU ARE QUALIFIED TO DO SO. REFER TO SAFETY SUMMARY PRIOR TO PERFORMING ANY SERVICE.

#### **SAFETY SUMMARY**

The following general safety precautions must be observed during all phases of operation, service and repair of this instrument. Failure to comply with these precautions, or with specific warnings elsewhere in these instructions violates safety standards of design manufacture and intended use of the instrument. Lexicon assumes no liability for the customer's failure to comply with these requirements.

#### **GROUND THE INSTRUMENT**

To minimize shock hazard the instrument chassis and cabinet must be connected to an electrical ground. The instrument is equipped with a three-conductor AC power cable. The power cable must either be plugged into an approved three-contact electrical outlet or used with a three-contact to two-contact adapter with the grounding wire (green) firmly connected to an electrical ground (safety ground) at the power outlet. The power jack and mating plug of the power cable meet International Electrotechnical Commission (IEC) safety standards.

# DO NOT OPERATE IN AN EXPLOSIVE ATMOSPHERE

Do not operate the instrument in the presence of flammable gases or fumes. Operation of any electrical instrument in such an environment constitutes a definite safety hazard.

#### **KEEP AWAY FROM LIVE CIRCUITS**

Operating personnel must not remove instrument covers. Component replacement and internal adjustments must be made by qualified maintenance personnel. Do not replace components with power cable connected. Under certain conditions, dangerous voltages may exist even with the power cable removed. To avoid injuries, always disconnect power and discharge circuits before touching them.

#### DO NOT SERVICE OR ADJUST ALONE

Do not attempt internal service or adjustment unless another person, capable of rendering first aid and resuscitation, is present.

# DO NOT SUBSTITUTE PARTS OR MODIFY INSTRUMENT

Because of the danger of introducing additional hazards, do not install substitute parts or perform any unauthorized modification to the instrument.

#### **DANGEROUS PROCEDURE WARNINGS**

Warnings, such as the example below, precede potentially dangerous procedures throughout this manual. Instructions contained in the warnings must be followed.

## WARNING

Dangerous voltages, capable of causing death, are present in this instrument. Use extreme caution when handling, testing and adjusting.

# <u>exicon</u>

3 Oak Park Bedford MA 01730-1441 781-280-0300

Fax: 781-280-0490

#### **SAFETY SYMBOLS**

General definitions of safety symbols used on equipment or in manuals.

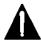

Instruction manual symbol: the product will be marked with this symbol when it is necessary for the user to refer to the instruction manual in order to protect against damage to the instrument.

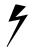

Indicates dangerous voltage. (Terminals fed from the interior by voltage exceeding 1000 volts must be so marked.)

### WARNING

The WARNING sign denotes a hazard. It calls attention to a procedure, practice, condition or the like which, if not correctly performed or adhered to, could result in injury or death to personnel.

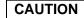

The CAUTION sign denotes a hazard. It calls attention to an operating procedure, practice, condition or the like which, if not correctly performed or adhered to, could result in damage to or destruction of part or all of the product.

NOTE:

The NOTE sign denotes important information. It calls attention to procedure, practice, condition or the like which is essential to highlight.

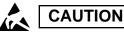

## Electrostatic Discharge (ESD) Precautions

The following practices minimize possible damage to ICs resulting from electrostatic discharge or improper insertion.

- · Keep parts in original containers until ready for use.
- Avoid having plastic, vinyl or styrofoam in the work area.
- Wear an anti-static wrist-strap.
- · Discharge personal static before handling devices.
- · Remove and insert boards with care.
- When removing boards, handle only by non-conductive surfaces and <u>never</u> touch open-edge connectors except at a static-free workstation.\*
- Minimize handling of ICs.
- •. Handle each IC by its body.
- Do not slide ICs or boards over any surface.
- Insert ICs with the proper orientation, and watch for bent pins on ICs.
- Use anti-static containers for handling and transport.

\*To make a plastic-laminated workbench anti-static, wash with a solution of liquid detergent, and allow to dry without rinsing.

# **Update Installation Instructions**

# MPX 1 Version 1.10 Software Upgrade

The update kit includes:

- 1 MPX 1 ROM (U23)
- 1 IC Extractor Tool
- 1 Upgrade Installation Instructions (this document)
- 1 MPX 1 1.1 Preset Menu

You will also need a #2 Phillips head screwdriver and an antistatic wriststrap.

Installing the new software is an easy process, but to avoid problems, please follow these instructions carefully. Pay particular attention to the precautions listed in the safety summary and those which appear throughout these instructions. Any damage caused during installation is not covered under warranty.

If you'd like to keep any of the V1.00 programs that have been removed, store them into user registers (201-250) before installing the new software. They are fully compatible with the 1.10 upgrade.

## WARNING

TURN OFF AND DISCONNECT ALL POWER
TO THE MPX 1 PRIOR TO INSTALLING
UPGRADE SOFTWARE.

#### Open the MPX 1

Remove the eight (8) screws which attach the housing to the unit: three (3) on each side and two (2) at the rear.

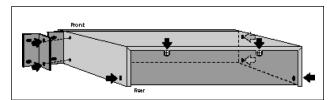

Carefully flex the housing to separate it from the unit and lift it off. If you haven't already done so, put on your anti-static wriststrap before proceeding to the next step.

#### Install the IC

Referring to the illustration to the right, locate the ROM (U23). Using the IC extractor tool, remove the ROM at U23 and insert the new ROM in its place.

Be careful to align the IC correctly, and to avoid bending any pins. When the ROM is inserted, carefully inspect each pin to be sure that it has not been bent.

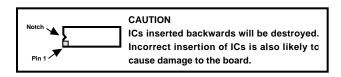

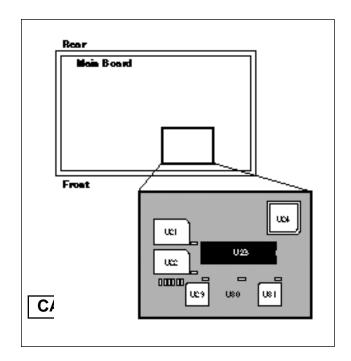

#### **Replace Cover**

Reposition the cover and replace the eight screws. Be careful not to overtighten the screws.

#### **Reconnect Power**

Reconnect the power and audio connections and turn the power on. The MPX 1 will automatically reinitialize to the factory default settings, sort the programs, and load Program 1

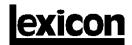

3 Oak Park Bedford MA 01730-1441 781-280-0300 Fax: 781-280-0490